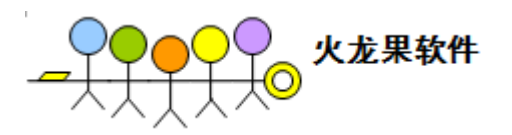

# <span id="page-0-0"></span>**AC** 应用案例:测试代码管理及运行一体化

#### 目 录

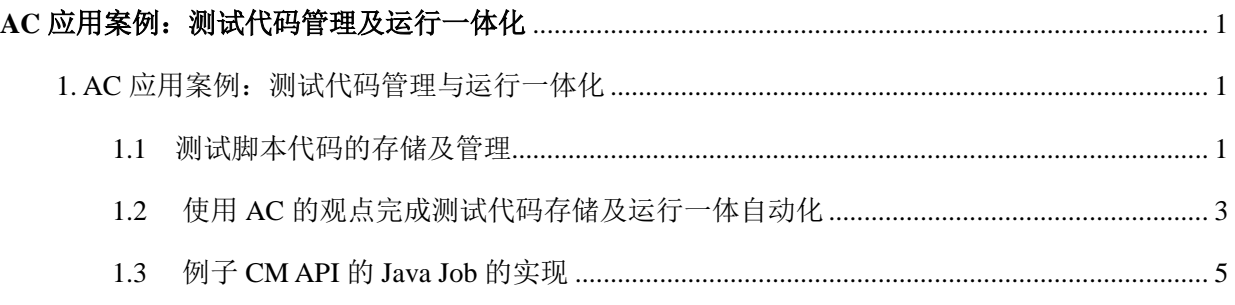

作者:柳胜

<span id="page-0-1"></span>1. AC 应用案例:测试代码管理与运行一体化

### <span id="page-0-2"></span>1.1 测试脚本代码的存储及管理

自动化测试的实施和运行的过程中,至少会产生三种工件:

- (1)自动化测试案例脚本
- (2)自动化测试公共函数库
- (3)自动化测试结果报告

一般来说,对于文件有两种管理策略

#### 严格的版本管理策略

比如代码管理工具 clearcase, vss 等, 它们的特点是提供了先进的版本分支和归并功能, 并且同

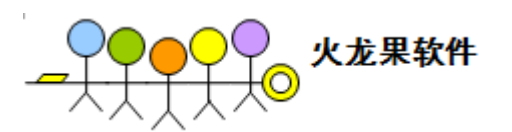

时具有非常严格的检入/检出机制。在很多成熟软件组织的版本控制过程中,开发人员修改一个文件要 经过多层流程上的审核,多次测试之后,然后才可以进行归并等操作。

因此,它的优点是保证安全性和稳定性,缺点是流程繁琐,效率不高。自动化测试工件采用代码 管理工具的工作流程图如图 1 所示。

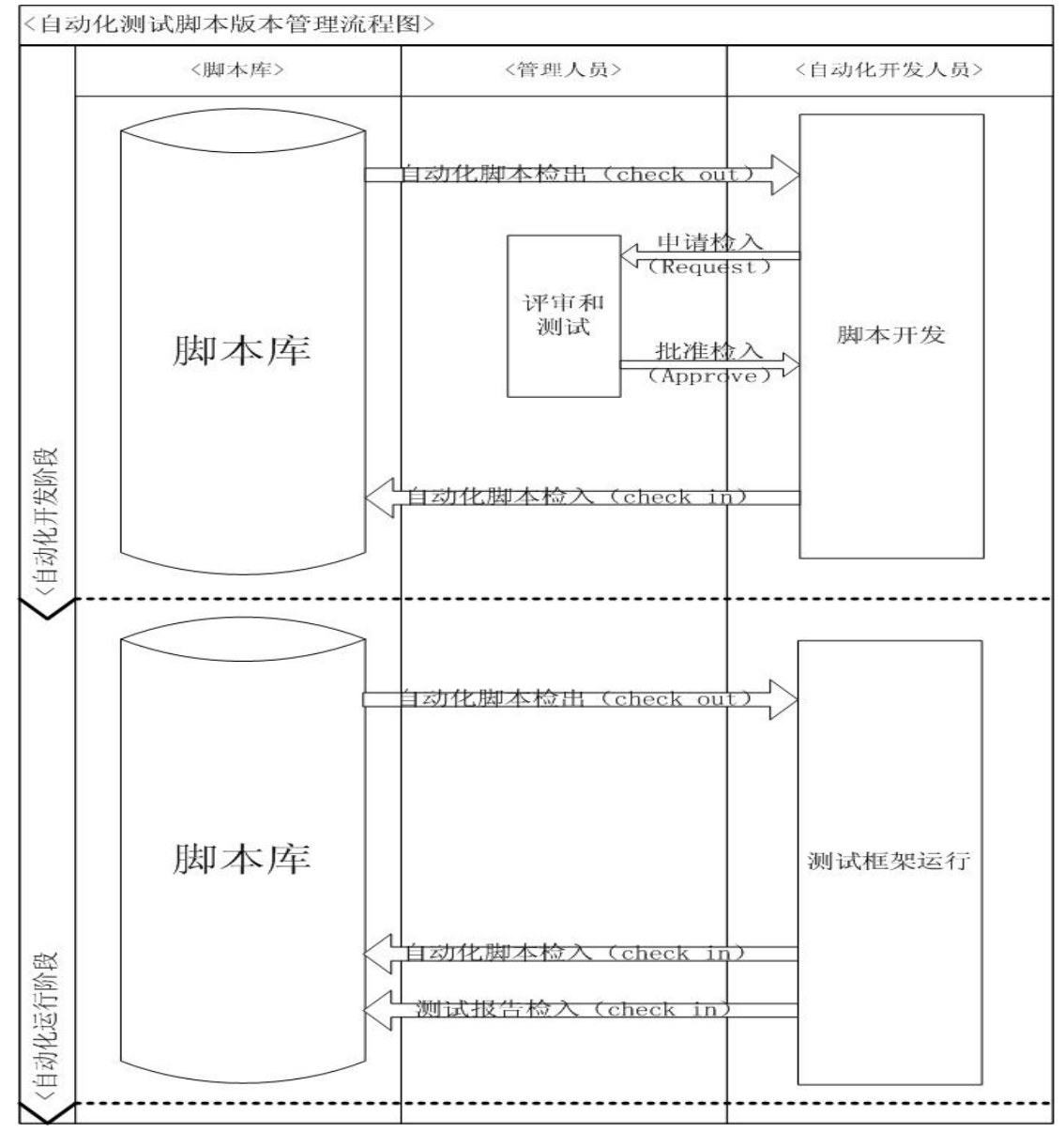

图 1 基于严格版本管理系统的自动化测试脚本管理图

在上面的解决方案中,自动化测试脚本的版本分支与归并应该遵循其对应的被测软件产品源码的 管理策略。比如 1.0.1 版本的软件产品代码下建立一个 automation 目录,专门存储自动化测试工件, 这样,每当软件版本升级时,脚本也同样进行升级。

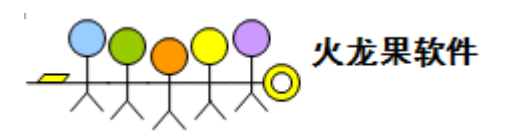

#### 宽松的版本管理策略

宽松的版本管理可以由文件目录存储来实现,通过规划文件目录层次和目录名来描述文件的版本 结构。如图 2 所示。

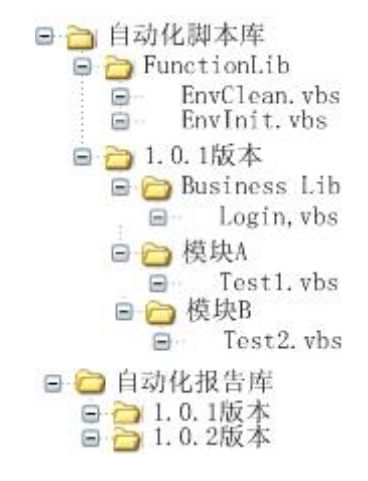

图 2 基于目录结构的测试脚本管理方案

需要注意的是,利用 windows 文件系统中管理自动化测试工件,一般要符合以下两个原则:

(1). 一般地,目录结构的深度不超过三层,三层以上的目录会带来查阅的困难和维护工作量。

(2). 因为在基于目录的代码管理策略中,版本由目录来描述。升级到 1.0.2 版本, 就需要建立一个 新的目录来存放 1.0.2 版本的脚本集。因此,我们的原则是尽量减少版本目录中脚本的个数,以减少相应 的维护工作量

### <span id="page-2-0"></span>1.2 使用 AC 的观点完成测试代码存储及运行一体自动化

如果我们采用宽松的脚本代码管理策略,即脚本代码都以目录方式存放在文件服务器中,这种工作方式比 较简单,暂不赘述。

下面将要考虑脚本存放在 clearcase 或 vss 等版本管理工具中, 我们怎样进行测试自动化。

在 AC 的观点里,整个测试自动化过程分为两个部分:

TestJob1: 从版本管理系统中获得测试代码,下载到本地指定目录下,并将存储目录做为\$WORKING DIR 的 Output 输出到框架中去。

TestJob2: TestJob2 设置 dependency 到 TestJob1, TestJob1 运行成功, TestJob2 才可以运行, TestJob2 的功 能是从SWORKING DIR 加载测试脚本,进行测试。

假设 TestJob1 使用 java 来实现, 而 TestJob2 是以 QTP 实现, 我们可以在 AC 中定义这两个 TestJob:

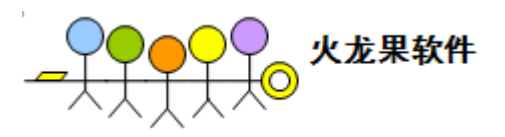

<Java name="Init\_Env" description="GetTestCodeFromClearCase" depends="" >

<JobInput name="\$BUILD "/>

<JobOutput name="\$WORKING\_PATH"/>

<ClassPath location="testscripts/javacase/getTestCode.jar"/>

<Run path="ClearCase.QTPTestCaseLoader">

</Run>

</Java>

这是一个 java 的 Job, getTestCode.jar 是用户自己开发的 java class, 通过 rational CM API 访问 clearcase 系 统, 获得指定版本的代码, 并下载存储在本地目录, 比如 D:\MyTestBase\TestRun, 然后将 D:\MyTestBase\TestRun\_1.1 做为\$WORKING\_PATH 的值输出。

<QTP name="QTPTest" description="deskTop client" factoryMode="true" depends="Init\_Env">

<JobInput name="\$ WORKING\_PATH "/>

<Lib location="\$WORKING\_PATH\lib\lib\_util.vbs"/>

<Lib location="\$WORKING\_PATH\lib\_app\obio\lib\_advancedfind\_outlook.vbs"/>

<TestData type="xls" location="\$WORKING\_PATH \data\config\_data\_obio.xls"/>

<Case name="InstallClient" description="Install client" >

<Test name="Install" description="InstallFlightClient"></Test>

</Case>

<Case name="bookFlight " description="bookFlight ">

<Test name="Login" description="Login"></Test>

<Test name="BookLondon" description="BookFlightsToLondon"></Test>

</Case>

 $<$ /QTP $>$ 

QTP 的 job 负责加载\$WORKING\_PATH 的脚本文件, 运行相应的 TestCase。

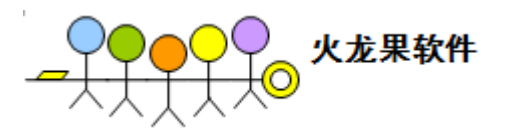

### <span id="page-4-0"></span>1.3 例子 CM API 的 Java Job 的实现

开发 java 代码如下

- 1. Import framework jar 包
- 2. Class 继承 ACJavaJob
- 3. 使用 getEnvProperty 获得环境变量
- 4. 使用 setOutputValue 输出参数

#### public class WorkFilesLoader extends ACJavaJob{

public WorkFilesLoader() {

```
 }
```

```
 public void Run(){
```
//System.out.println("in workfilesloader");

String buildVersion = getEnvProperty("BUILD");

//Call CM API to get code from clearcase based on the build

Boolean success = getCodeTo

……………………………….

…………………………………

//end

if(success){

setOutputValue("\$WORKING\_PATH"," D:\MyTestBase\TestRun\_1.1");

pass("all files is ready!");

}else{

}

Fail("failed to get work files from clearcase!");

```
}
```
}